# MPC-RAS32I 取扱説明書 ~~I2C 通信~~

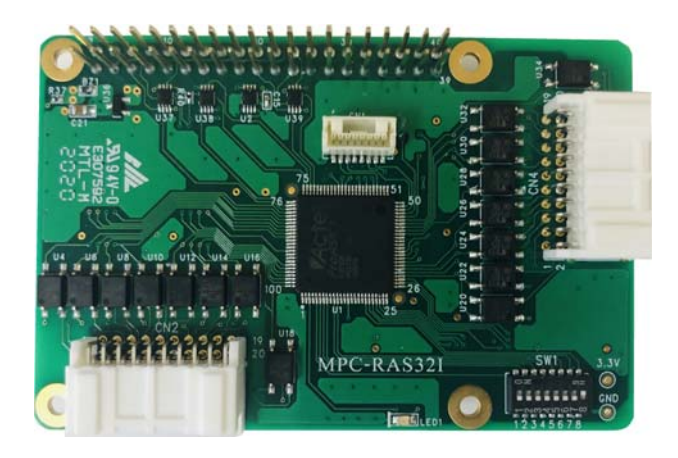

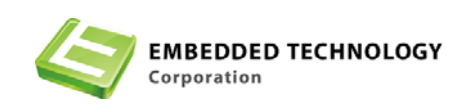

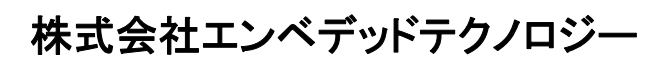

〒578-0946 大阪府東大阪市瓜生堂 3 丁目 8-13 奥田ビル 2F

TEL:06-6224-1137

FAX 06-6224-1138

http://www.emb-tech.co.jp/

はじめに

- 1. 製品の保証について
	- ・無償修理

製品ご購入後1年間は無償で修理いたします。 (但し、下記「有償修理」に該当するものを除く)

・有償修理

1)製品ご購入後1年を経過したもの。

2)製品購入1年以内で故障の原因がお客様の取り扱い上のミスによるもの。

3)製品購入1年以内で故障の原因がお客様の故意によるもの。

・免責事項

当社製品の故障、不具合、誤動作あるいは停電によって生じた損害等の純粋経済損失 につきましては、当社は一切その責任を負いかねますので、あらかじめご了承くださ い。

2. 製品について

・当社製品はカタログ仕様範囲内において、使用部品、回路図等、予告無く変更する ことが有ります。

・当社製品は部品メーカーの製造中止等によりやむを得ず製品の供給を続けることが 出来なくなることが有ります。

・当社製品の無断での複製を禁止します。

・当社製品は一般商工業用として設計されており生命、財産に関わるような状況下で 使用されることを意図して設計、製造されたものではありません.本製品の故障、誤 動作が人命を脅かしたり、人体に危害を与えたりする恐れのある用途(生命維持、監 視のための医療用)、および高い信頼性が要求される用途(航空・宇宙用、運輸用、 海底中継器、原子力制御用、走行制御用、移動体用)にはご利用されないようご注意 ください。すべての電子機器はある確率で故障が発生します.当社製品の故障により、 人畜や財産が被害を受けたり、火災事故や社会的損害が生じたりしないように安全設 計をお願いします。また長時間連続運転や仕様外の環境でのご使用は避けてください。 但し、長時間運転でご使用された場合の故障に付きましては通常どおりの修理保証(**1** 年以内無償、**1**年以上有償)が受けられます。

3. カタログ、取扱説明書の記載事項について

・当社製品のカタログ及び取扱説明書は予告無く変更する場合があります。

・取扱説明書に記載されている内容及び回路図の一部又は全部を無断での転載、転用 を禁止します。

・本資料に記載された情報、回路図は機器の応用例であり動作、性能を保証するもの ではなく、実際の機器への搭載を目的としたものではありません。またこれらの情報、 回路を使用することにより起因する第三者の工業所有権、知的所有権、その他権利侵 害に関わる問題が生じた際、当社はその責を負いませんのであらかじめご了承くださ い。

4. 海外への輸出について

・当社製品を使用した機器を海外へ持ち出される場合、当社製品のCOCOMパラメーター シートが必要です。その都度お申しつけ頂ければパラメーターシートを発行いたしま す。

5. 本書に記載された使用条件の範囲内でご使用願います。使用条件の範囲を超えた ご使用の場合は本製品の保証は致しかねますのであしからずご了承願います。

# 改訂履歴

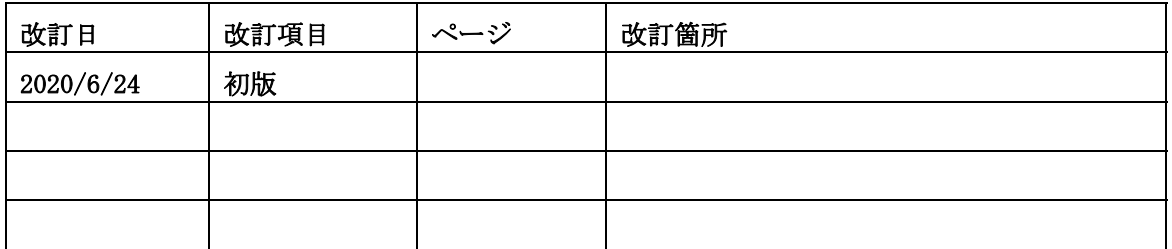

目次

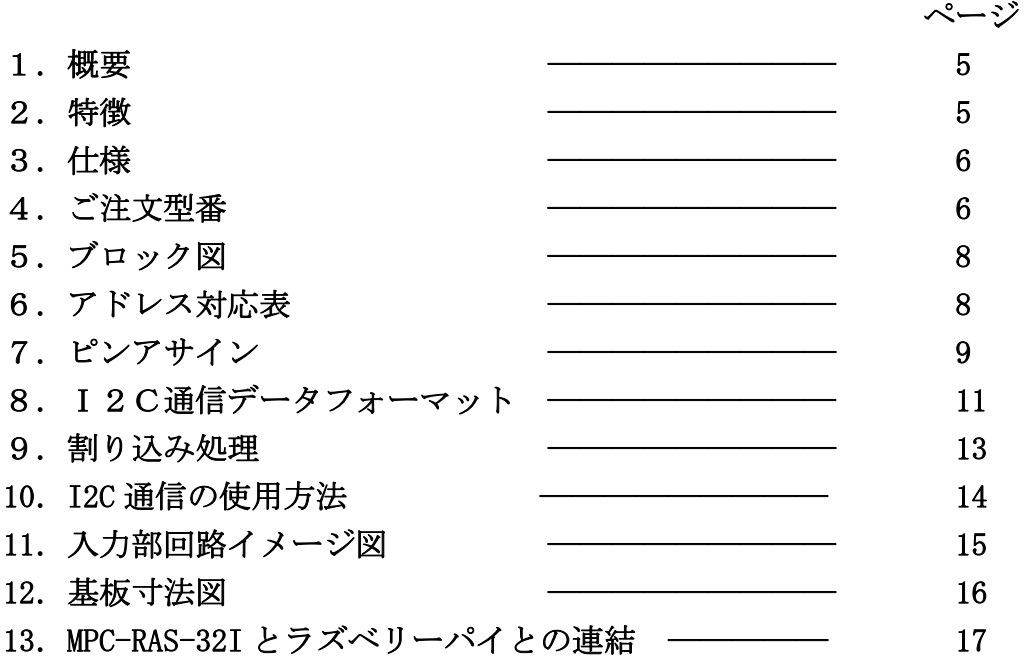

### 1.概要

RAS32Iはラズベリーパイ向けに開発した32ビットの拡張入力ボードです。 入力信号はフォトカプラにより絶縁されており、入力信号はフォトカプラに流す電流によって、 オン/オフします。

そのため、ご注文時に入力信号の電圧をご指定願います。

### 2.特徴

### 入力部

◎ 広範囲入力電圧幅

入力信号の電圧は 5V、12V、24V、36V をご指定頂き、出荷時の設定と致します。 無指定の場合は 5V/12V 入力レンジのものが出荷されます。 入力コネクタには、JST 社製 PA コネクタ 強ロックタイプを採用

#### 共通部

◎外部と絶縁

 フォトカプラにより外部回路と内部回路が電気的に絶縁されているため 外部からの異常電圧やノイズ、アースレベル変動等による誤動作や電気的破壊を防止でき ます。

◎基板サイズ

Raspberry Pi 2 MODEL-B、 Raspberry Pi 3 MODEL-B と同サイズ ◎ラズベリーパイとの接続

ラズベリーパイの40ピン拡張コネクタと接続し、I2C 又は SPI により 通信します。ラズベリーパイの拡張コネクタに接続する際は、中間基板として MPC-RASST が必要です、P17 を参照ください。

### 3.仕様

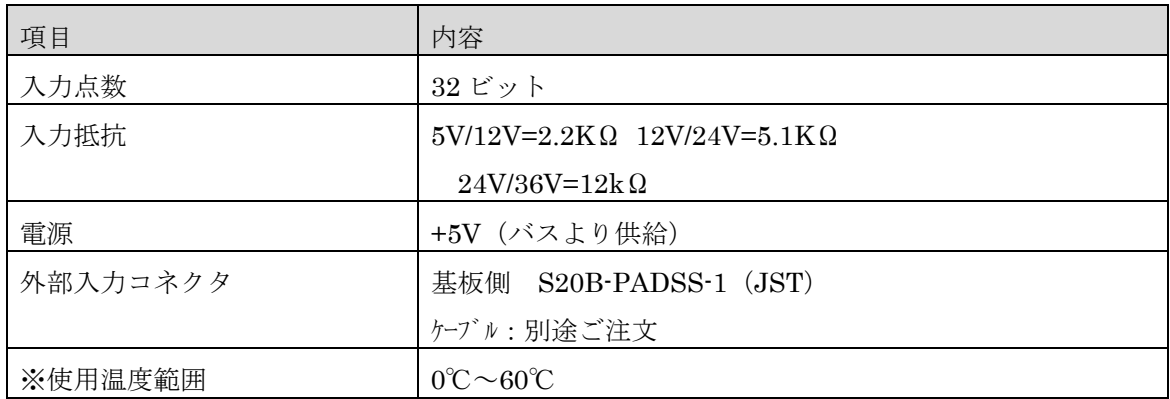

※使用温度範囲、0℃を下回るものが必要な場合は御相談ください。

### 4.ご注文型番

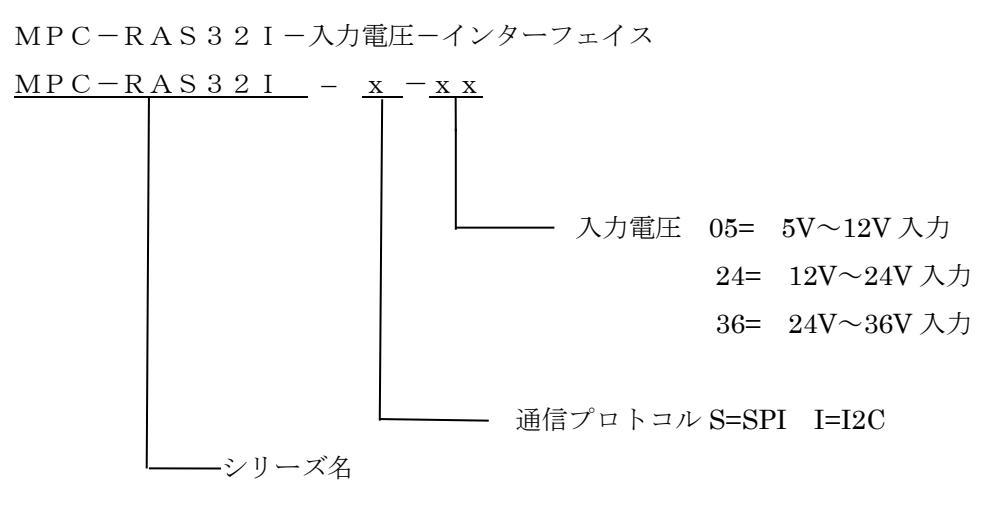

インターフェイス:S-----SPI プロトコル I-----I2C プロトコル

入力電圧:05------5V~12V 入力 (フォトカプラ入力抵抗 2.2KΩ) 24 ----- 12V~24V 入力(フォトカプラ入力抵抗 5.1kΩ) 36-----24V~36V 入力(フォトカプラ入力抵抗 12kΩ)

### $\varnothing$ : MPC-RAS32I-I-05

I2C プロトコル 5V~12V 入力 価格 : ¥8,800 (オプション選択による価格変動は無し)

### MPC-RAS-CA2030P

外部接続ケーブル (基板側=コネクタ、先バラ 長さ 30cm): ¥900· (本) ※ケーブルの長さはご指定頂けます。別途お問い合わせ下さい。

### $MPC-RAS-CA2030P-P$

外部接続ケーブル (基板側=コネクタ、相手側=コネクタ 長さ 30cm): ¥1,300·(本) ※ケーブルの長さはご指定頂けます。別途お問い合わせ下さい。

5.ブロック図

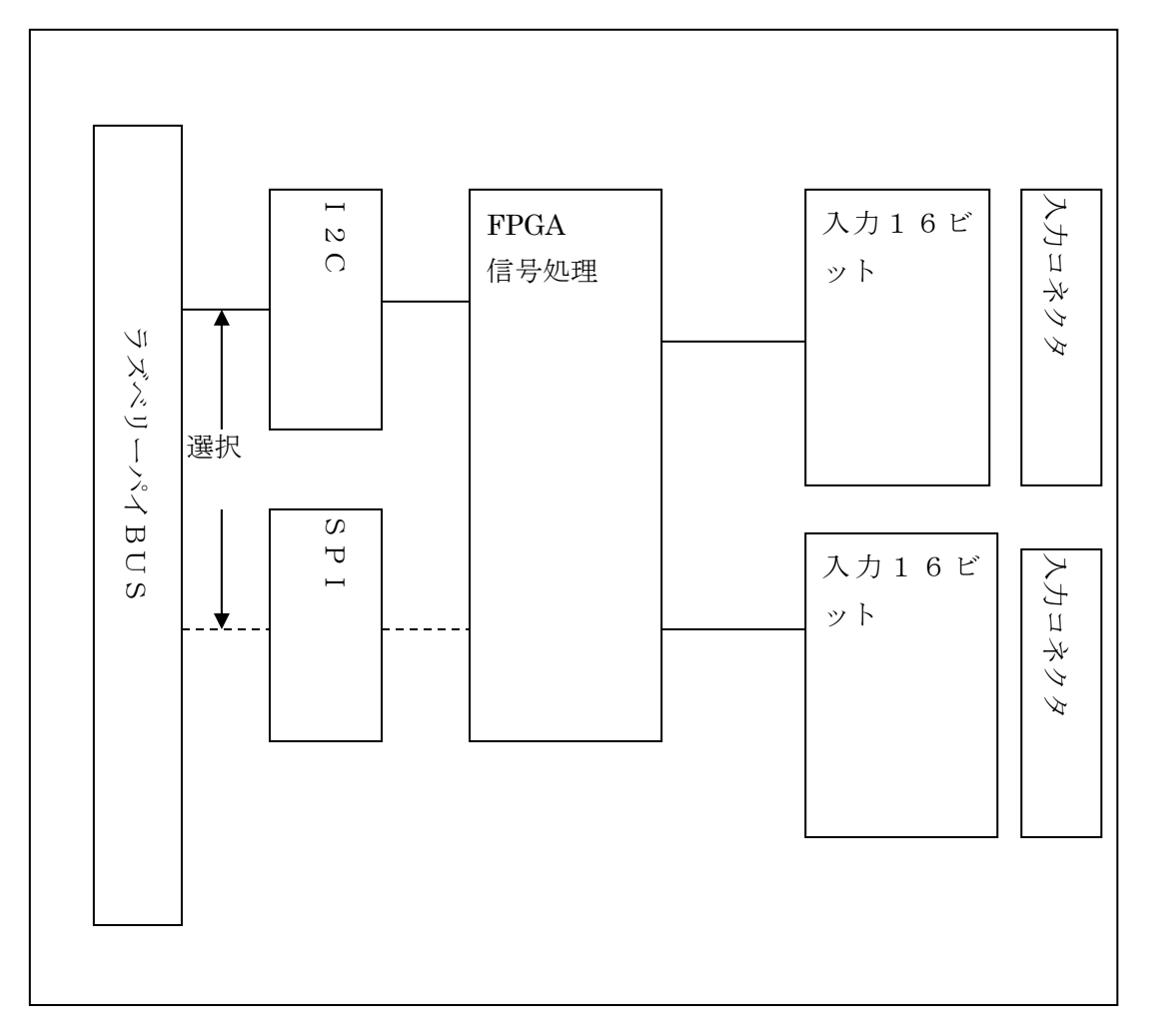

# 6.アドレス対応表

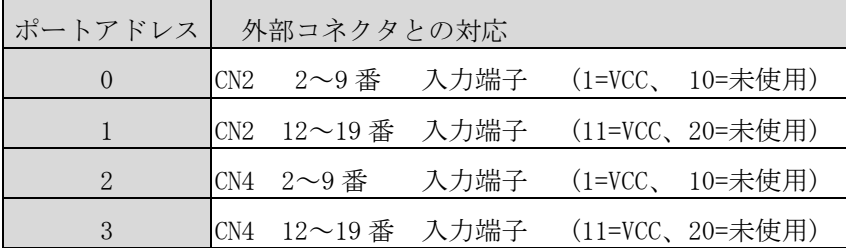

# 7.ピンアサイン

CN2

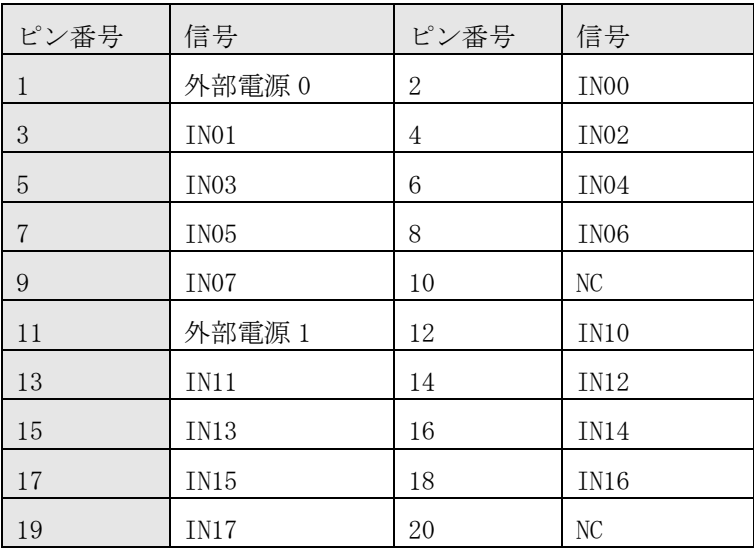

### CN4

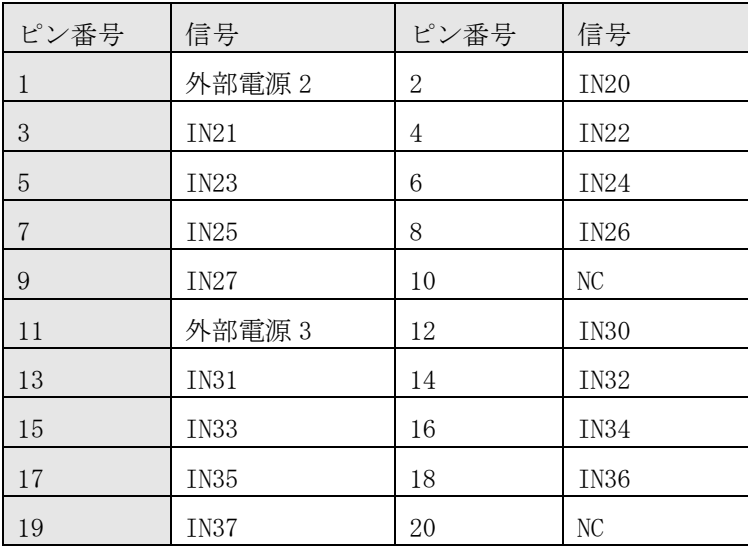

| ピン番号            | 信号                   | ピン番号           | 信号       |
|-----------------|----------------------|----------------|----------|
| $\mathbf{1}$    | 未使用                  | $\overline{2}$ | $+5V$    |
| $\mathfrak{Z}$  | I2C_SDA              | $\overline{4}$ | $+5V$    |
| $\overline{5}$  | $\rm I2C\_SCL$       | $\,6\,$        | GND      |
| $\overline{7}$  | 未使用                  | $8\,$          | 未使用      |
| $9\phantom{.0}$ | $\operatorname{GND}$ | 10             | 未使用      |
| 11              | 未使用                  | 12             | 未使用      |
| 13              | 未使用                  | 14             | GND      |
| 15              | 未使用                  | 16             | 未使用      |
| 17              | 未使用                  | 18             | 未使用      |
| 19              | SPIO_MOSI            | 20             | GND      |
| 21              | SPIO_MISO            | 22             | 未使用      |
| 23              | SPIO_SCLK            | 24             | SPIO_CEO |
| 25              | $\operatorname{GND}$ | 26             | SPIO_CE1 |
| 27              | 未使用                  | 28             | 未使用      |
| 29              | 未使用                  | 30             | GND      |
| 31              | IRQ0                 | 32             | 未使用      |
| 33              | IRQ1                 | 34             | GND      |
| 35              | IRQ2                 | 36             | 未使用      |
| 37              | IRQ3                 | 38             | 未使用      |
| 39              | GND                  | 40             | 未使用      |

CN3 ラズベリパイとの 40 ピン GPIO インターフェースコネクタ

### 8.I2C通信データフォーマット

1 バイト目 I2C アドレス

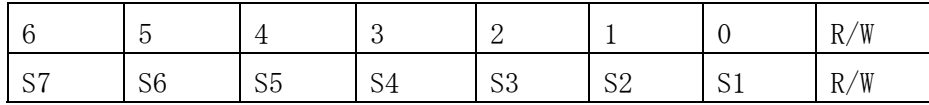

※I2C アドレス"00","01","02","78","79","7a","7b","7c","7d","7e","7f"

#### は、禁止アドレスです。

 S7:DIP スイッチ(SW1) 8 ビット目(オフ:"1"、オン:"0") S6:DIP スイッチ(SW1) 7 ビット目(オフ:"1"、オン:"0") S5: DIP スイッチ(SW1) 6 ビット目 (オフ:"1"、オン:"0") S4:DIP スイッチ(SW1) 5 ビット目(オフ:"1"、オン:"0") S3:DIP スイッチ(SW1) 4 ビット目(オフ:"1"、オン:"0") S2: DIP スイッチ(SW1) 3 ビット目 (オフ:"1"、オン:"0") S1:DIP スイッチ(SW1) 2 ビット目(オフ:"1"、オン:"0") ※DIP スイッチ(SW1) 1 ビット目は、未使用 R/W:"0"で送信 "1"で受信(ホストからみて)

2 バイト目

|            |                    | ↩            | c<br>u |   | ◡         |   |
|------------|--------------------|--------------|--------|---|-----------|---|
| C C<br>◡◡▵ | $\cap \cap$<br>◡◡⊥ | $\sim$<br>UU | D.     | P | TTTO<br>D | К |

通信手順:①コマンドコード(CC2~CC0)で、動作内容を決定

②ポートアドレス(P1~P0)で、ポートを指定

③ビットアドレス(BIT2~BIT0)で、ビットを指定

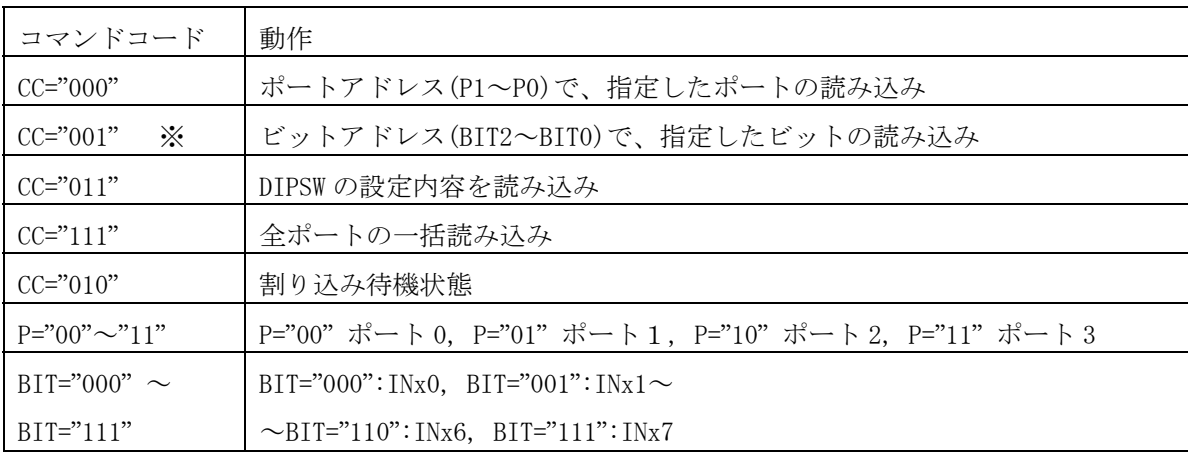

例:  $\bigcirc$ CC="000", P="10", BIT="xxx"

※1 ポート分 8 ビットのデータを読むため、BIT を指定する必要が無い

動作内容:ポート番号2の8ビットのデータを読み込み

OCC="001", P="01", BIT="001"

動作内容:ポート番号1の信号名 IN11 のデータを読み込み

※ビット読み込みの場合、指定のビットが '1'か'0'かは最下位のビットで示します。

指定のビットが、'1'の場合、"0x01"

'0'の場合、"0x00"

○DIP スイッチ出荷時の設定 I2C アドレス "11"( ●印は出荷時の設定)

| SW           | 信号             | <b>ON</b>      | <b>OFF</b> |
|--------------|----------------|----------------|------------|
| $\mathbf 1$  | 未使用            | $\overline{0}$ | 1          |
| $\mathbf{2}$ | S1             | $\overline{0}$ | 1          |
| 3            | S <sub>2</sub> | 0              | 1          |
| 4            | S <sub>3</sub> | 0              | 1          |
| 5            | S4             | 0              | 1          |
| 6            | S <sub>5</sub> | 0              | 1          |
| 7            | S <sub>6</sub> | 0              | 1          |
| 8            | S7             |                |            |

### 8.1 I2C アドレス

I2C アドレスは、SW1 のティップスイッチで設定します。

先頭アドレスの設定

| I2Cアドレス bit | port の設定     |
|-------------|--------------|
| 6           | DIP-SW 8     |
| 5           | DIP-SW 7     |
| 4           | $DIP-SW$ 6   |
| 3           | $DIP-SW5$    |
| 2           | $DIP-SW$ 4   |
|             | $DIP-SW$ 3   |
|             | $DIP-SW$ 2   |
| R/W         | $0'$ or $1'$ |

DIP-SW はオフで"1"、オンで"0"

### 9.割り込み処理

IN00~IN47 に変化があれば、割り込みが発生します。 割り込みのトリガーは、ハンダジャンパーで設定できます。  $JP1 \geq a - b \cdot \cdot \cdot LOW$ JP2 ショート・・・HIGH JP1、JP2 どちらかをショートし、両方共ショートはしないでください。 ※出荷時は、JP1 をショートしています。

コマンド

## 1 バイト目

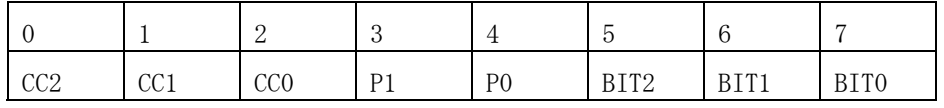

① CC="010"に設定することにより、割り込み待機状態になります。

② 割り込みがあったとき、どの GPIO を割り込み処理に使用するか、 P="00"~"11"で、決定します。

③

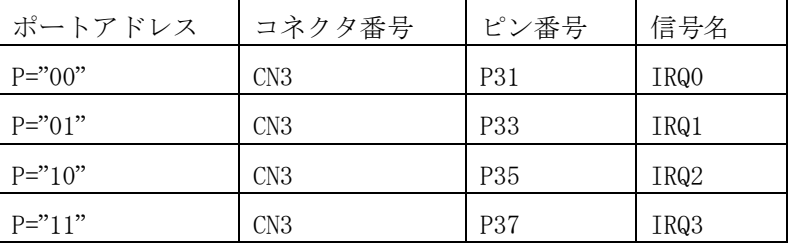

④入力ポートのデータを読み込むと、割り込みは解除されます。

※CC="010"以外は、IRQ0~IRQ3 がハイ・インピーダンスになります。

### 10. I2C 通信の使用方法

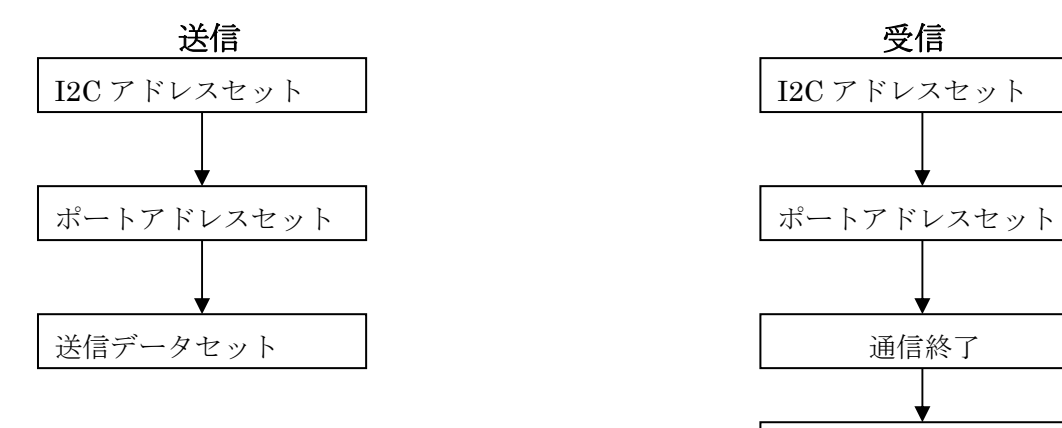

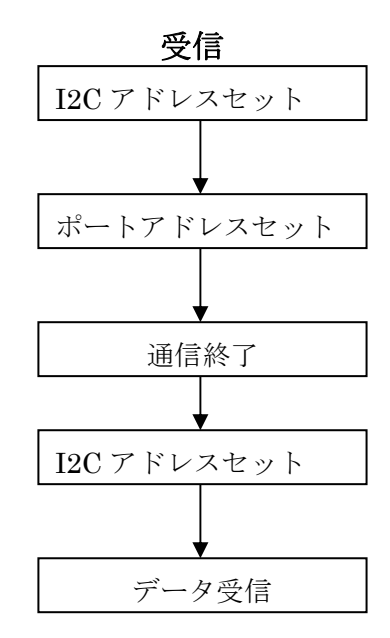

※受信の場合、一度受信アドレスをセットし、受信アドレスを記憶させ通信を一度終了 します。再び通信を開始し、1 バイト目に I2C アドレスをセットする際、RW ビットに'1' をセットすると、2 バイト目には I2CCLK に同期してデータを受信します。

11. 入力部回路イメージ図

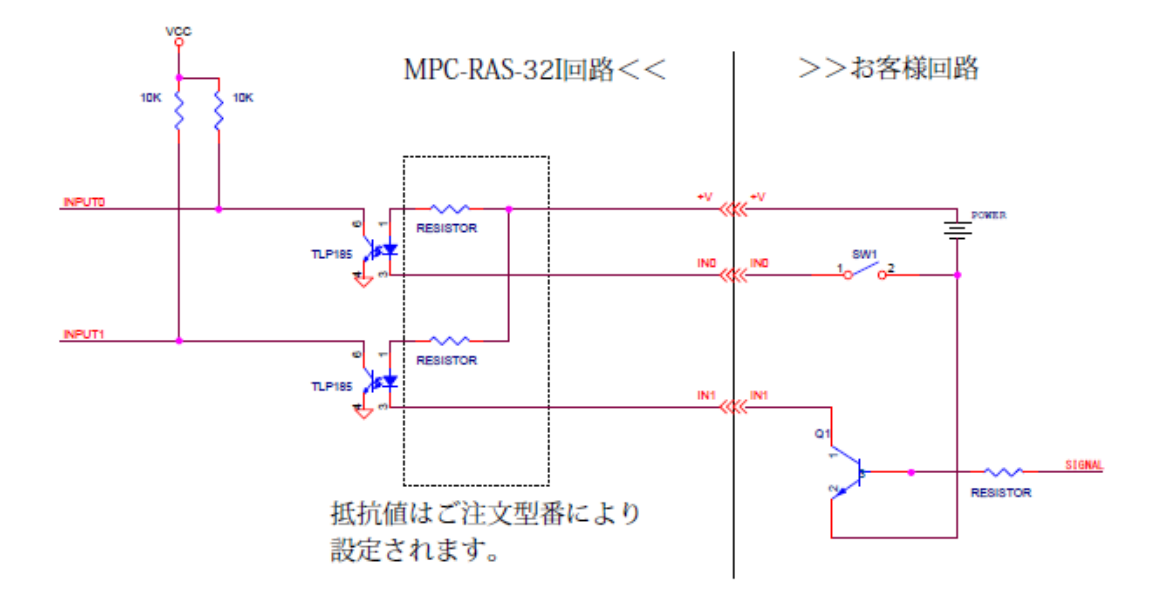

# 12.基板寸法図、配置図

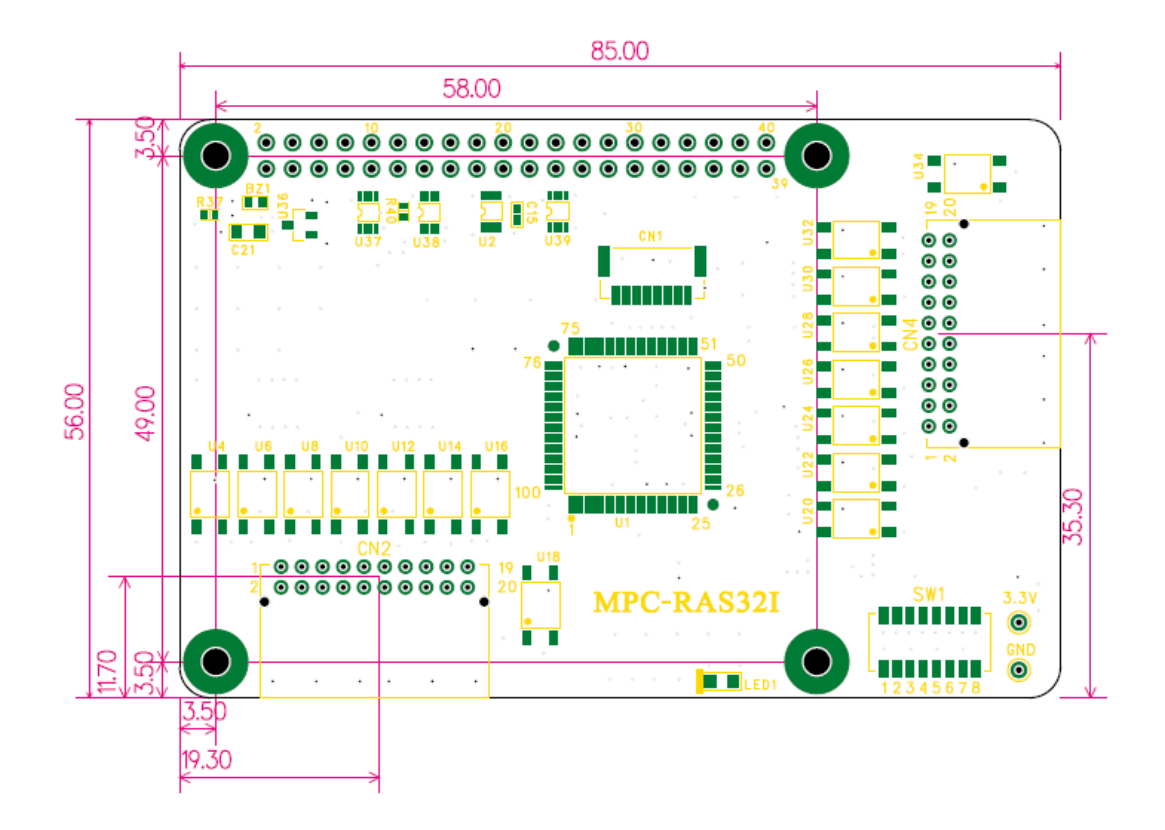

### 13.MPC-RAS-32IO とラズベリーパイとの連結

(写真は RASPBERRY PI 2 MODEL B+です)

### 注)下記の作業は必ず電源を切ってからを行ってください。

MPC-RAS-32IO と MPC-RAS-32I の基板サイズ、ネジの取り付け位置は同じです。

①ラズベリーパイ本体にスペーサーを取りつけます。

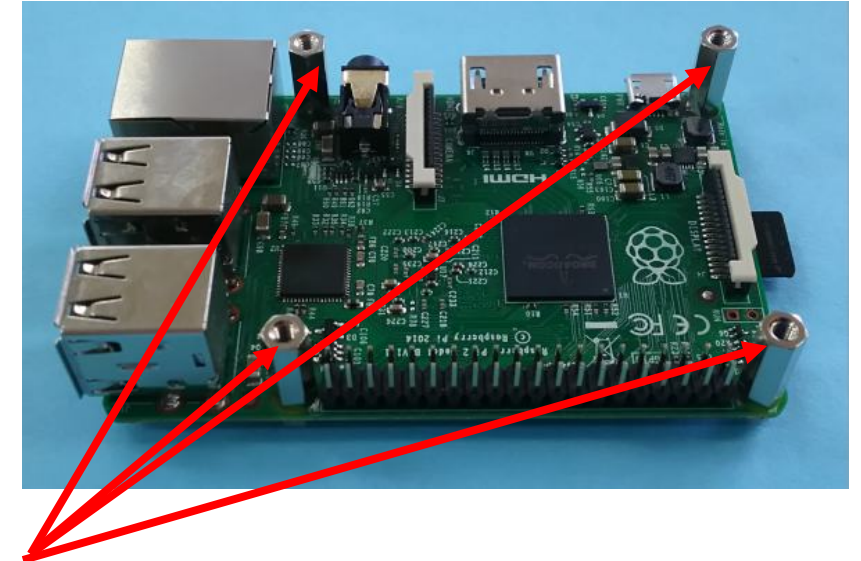

添付のスペーサー (※14mm)を取りつけ基板底からナット止め ※MPC-RAS-ST に添付されているスペーサーは長さ 14mm、MPC-RAS32IO に添付されているスペ ーサーは 15mmです。ここでは 14mmのスペーサーを取り付けて下さい。

②ラズベイーパイ本体の GPIO 拡張コネクタと MPC-RAS-ST の

GPIO 拡張コネクタを連結します。

このラズベリーパイ本体の真上には MPC-RAS-32IO は直接実装できませんので、本体真上には 必ず MPC-RAS-ST が必要になります。

(写真は MPC-RAS-ST)

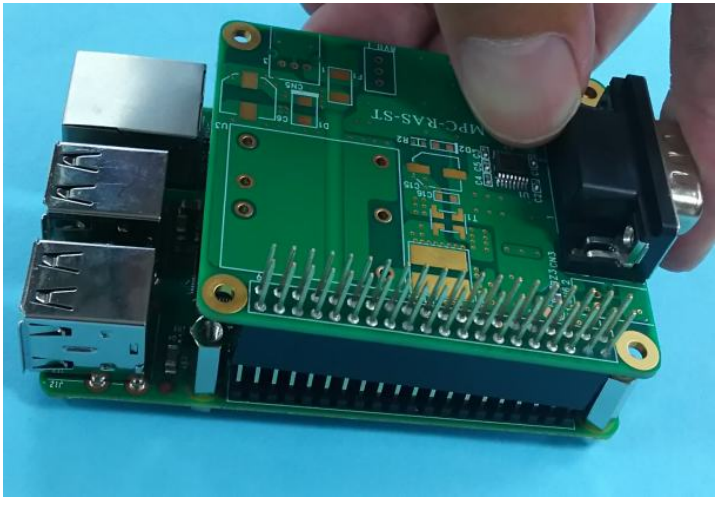

③本体の上に MPC-RAS-ST を取り付けました。

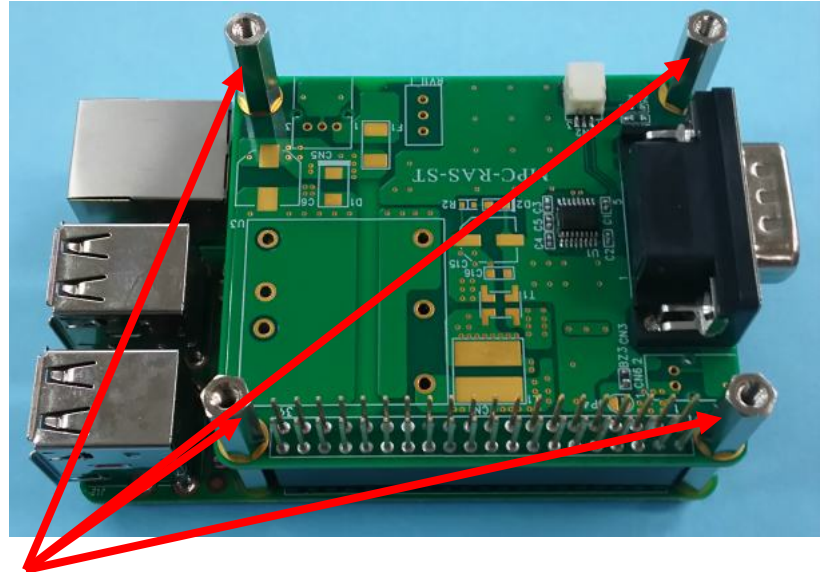

MPC-RAS-ST を本体の上に取り付けたあとスペーサー (15mm) を取りつけます

④更にその上に MPC-RAS-32IO を取りつけます。

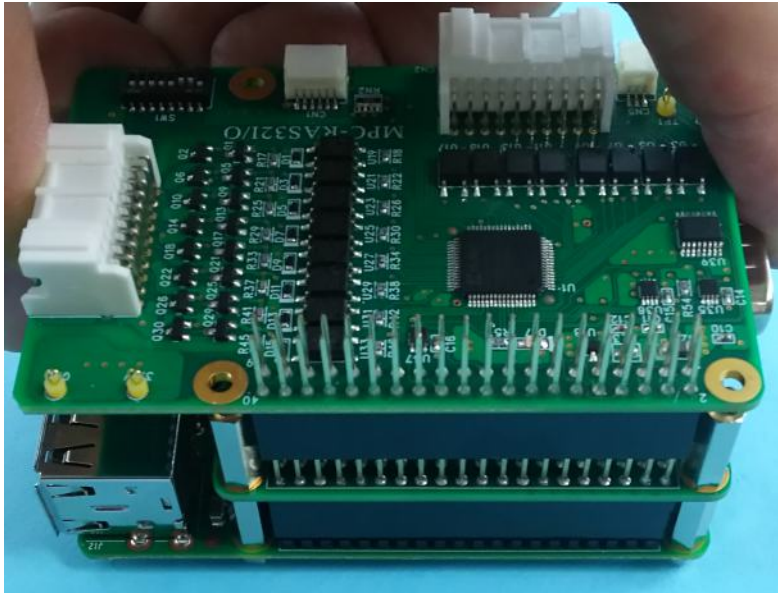

⑤四か所のネジをしっかり止めて終わりです。

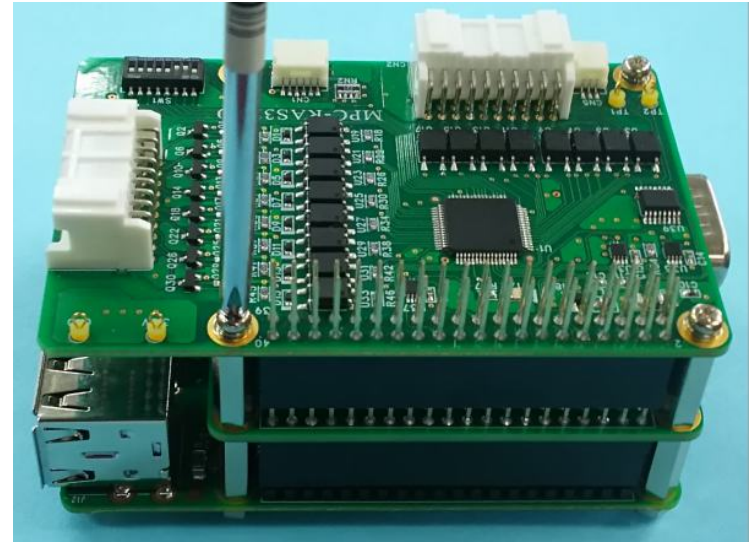

株式会社エンベデッドテクノロジー

 $-577$  大阪府東大阪市瓜生堂  $3-8-13$ 奥田ビル 2F 電話 06-785-2713 FAX 06-785-2716

http://www.emb-tech.co.jp